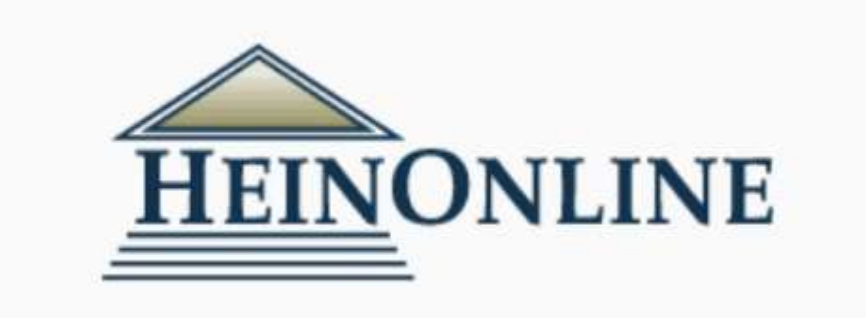

# **Heinonline**

La banca dati Heinonline offre la possibilità di consultare una vasta collezione di periodici, classici del diritto, pubblicazioni legali e repertori normativi pubblicati da editori specializzati o dal Governo federale degli Stati Uniti. Fornisce accesso a oltre 300 anni di informazioni sullo sviluppo politico e la storia della creazione di sistemi governativi e legali in tutto il mondo. Include circa 3000 riviste con copertura di tutti gli archivi, dall'inizio della pubblicazione. La ricchezza dei contenuti, che è complessivamente di oltre 195 milioni di pagine, rende la banca dati una delle più rilevanti al mondo per la ricerca in ambito giuridico.

Tutti i titoli hanno copertura dal primo numero di pubblicazione (per alcuni titoli a partire già dal 1700), sono riprodotti in formato PDF e sono interamente ricercabili per autore, titolo o a testo libero (*basic search, field search, advanced search*).

Attraverso una funzione particolare, *Title lookup*, si ricercano i titoli all'interno di una collezione o nel complesso delle collezioni. La copertura geografica è in prevalenza statunitense, ma sono accessibili anche periodici pubblicati in altri Paesi, fra i quali Australia, Nuova Zelanda, Canada, Gran Bretagna, Sud Africa, ecc., o pubblicati dai principali editori internazionali del settore. La parte più cospicua delle collezioni è costituita da periodici, ma la base dati dà accesso anche ad altro materiale a stampa, raccolto in collezioni distinte per tipologia.

Le risorse contenute nel database sono:

- Law Journal Library
- American Association of Law Libraries (AALL)
- Association of American Law Schools (AALS)
- American Bar Association Journal
- Canada Supreme Court Reports
- Core U.S. Journals
- Criminal Justice Journals
- Early American Case Law
- English Reports, Full Reprint (1220-1867)
- European Center for Minority Issues
- Fastcase Basic
- International Law Association Reports
- Federal Register/Code of Federal Regulations
- Legal Classics
- Manual of Patent Examining Procedure
- Pentagon Papers
- Revised Statutes of Canada
- Trends in Law Library Management and Technology
- United States Code
- U.S. Attorney General & Department of Justice Collection
- U.S. Federal Legislative History Library
- U.S. Presidential Library
- U.S. Statutes at Large
- U.S. Supreme Court Library
- U.S. Treaties and Agreements Library
- Women and the Law (Peggy)
- World Constitutions Illustrated: Contemporary & Historical Documents and Resources

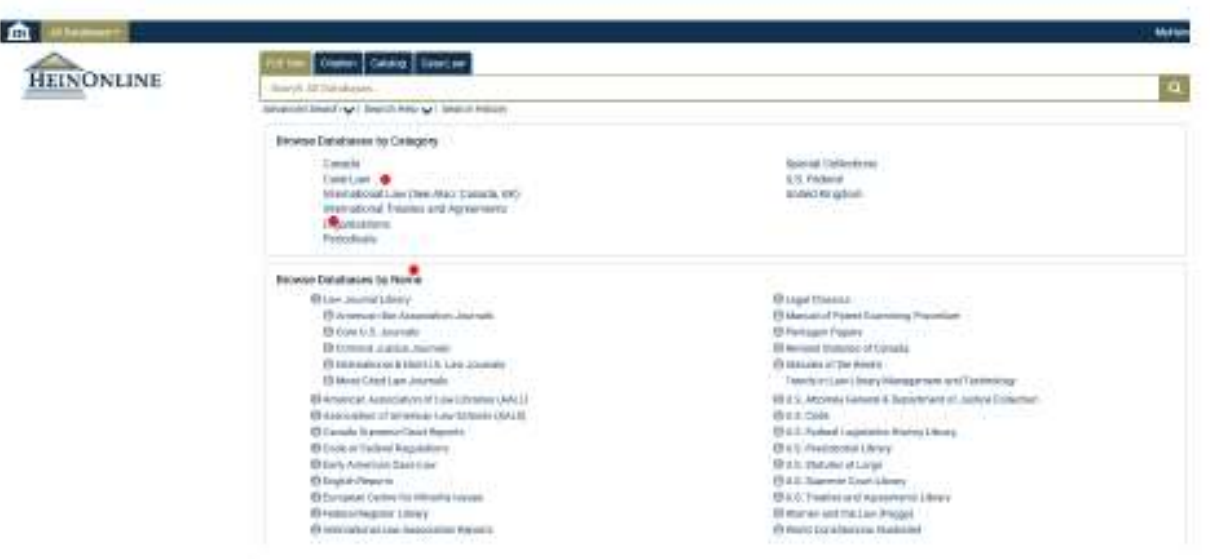

L'elenco delle risorse verso le quali orientare la ricerca (riviste, raccolte di giurisprudenza, classici) può essere visualizzato per nome (Collection Name) o per tipologia (Collection Type).

## **RICERCA GENERICA**

## **Come è possibile trovare informazioni (sentenze, articoli, saggi...) su un particolare argomento giuridico?**

Dalla schermata iniziale è possibile effettuare una ricerca in tutte le collezioni, con parole-chiave.

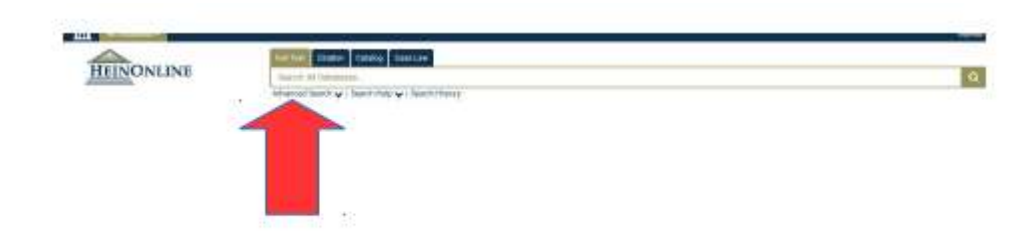

Questa ricerca può essere ristretta, utilizzando i filtri che appariranno sul lato sinistro della pagina:

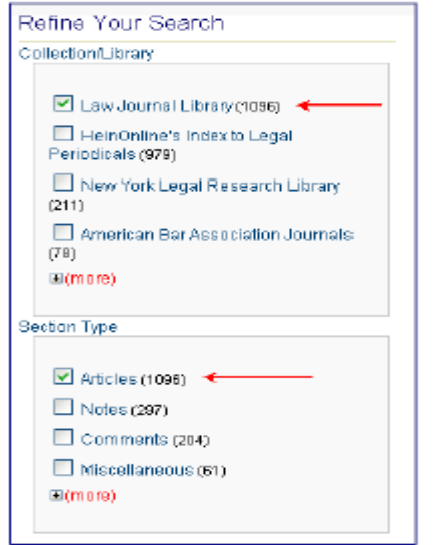

è anche possibile restringere i risultati tra due intervalli di date.

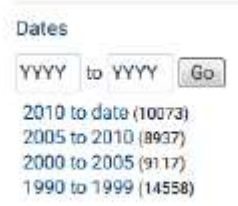

In alternativa è possibile **selezionare prima la risorsa** (per es. Law Journal Library) e poi effettuare la ricerca, in varie forme:

**Browse (ricerca per scorrimento)** per titolo, Stato, soggetto ecc.

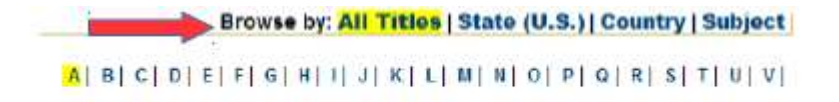

**Search (ricerca semplice)** digitando le parole chiave/termini di ricerca nell'apposito campo:

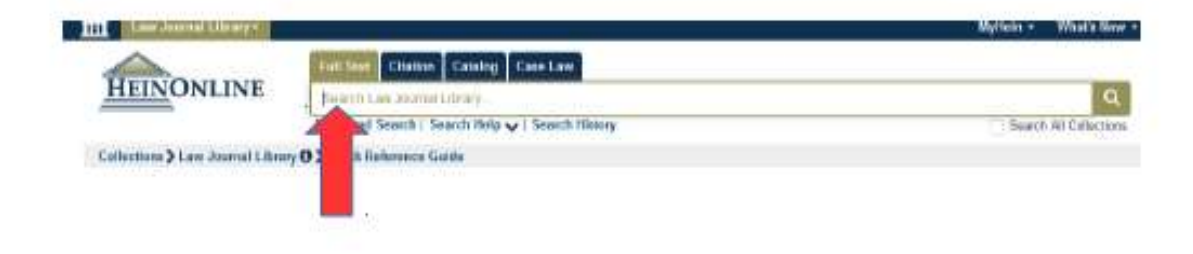

Advanced Search (ricerca avanzata) incrociando più campi - tra loro in "and" - e più termini di ricerca:

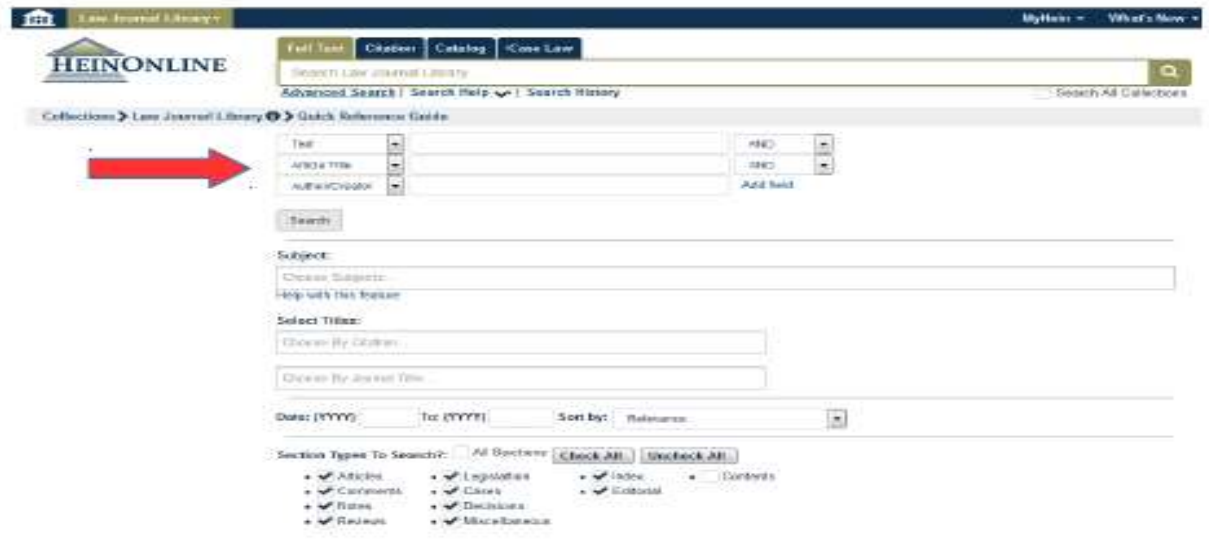

### **ESEMPI DI RICERCA**

# **Come cercare una sentenza della Corte Suprema**

Selezionare la risorsa "U.S. Supreme Court Library"

*Complete coverage of the official U.S. Reports bound volumes as well as preliminary prints, slip opinions, and books and periodicals related to the U.S. Supreme Court are included in this library .*

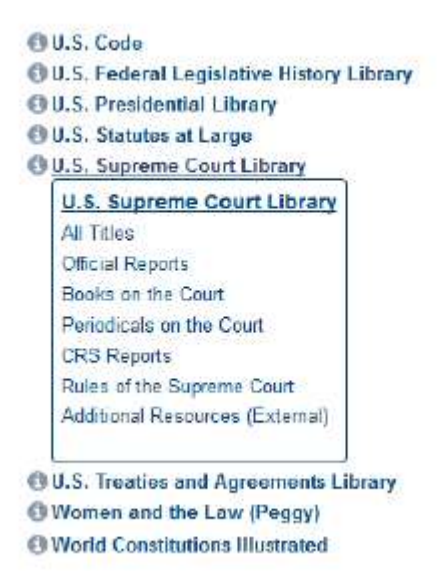

Da questa schermata si può scegliere di entrare in uno degli "*Official Reports*" scorrendoli in ordine cronologico, oppure selezionare

"*All Titles*" e scrivere i termini di ricerca nel campo a disposizione, utilizzando l'opzione "*Search*" o "*Advanced Search*":

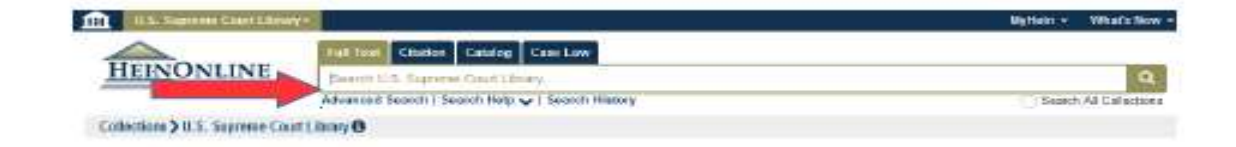

La scelta è legata al grado di precisione delle informazioni che si posseggono.

**Esempio 1: cercare la sentenza Myriad** Genetics, Inc., 569 U. S. 576, 589 (2013)

#### Si utilizza la "**Advanced Search**" scrivendo Myriad nel campo

"Case Title" e selezionando il "Document Type": "Official Reports", dal momento che si cerca la sentenza e non dei documenti che ne parlano o la citano.

#### Si clicca su *cases*

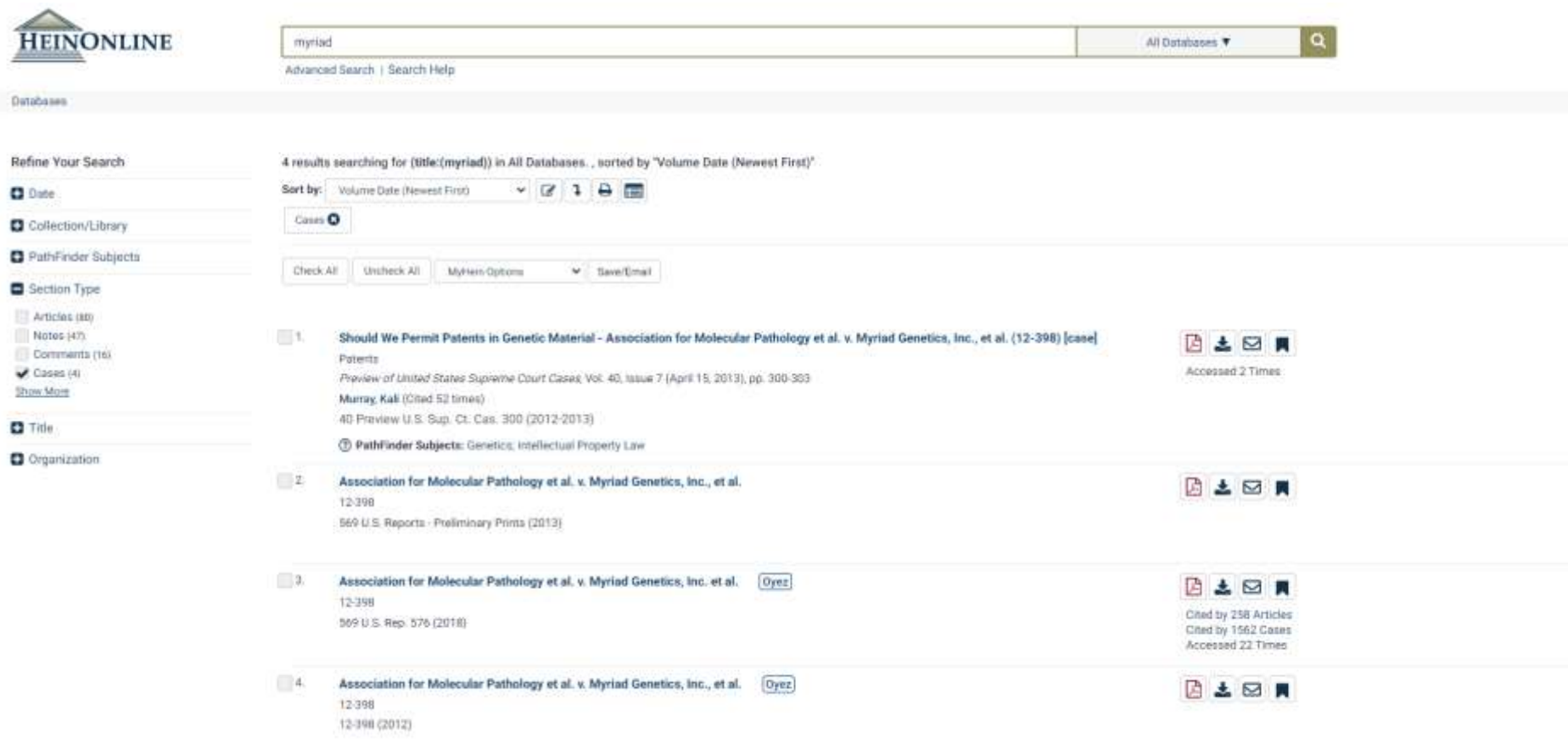

La terza occorrenza contiene il pdf della sentenza da salvare ed eventualmente stampare

# **Come cercare un articolo in una rivista giuridica**

Esempio: Seleziona la risorsa *Law Journal Library*

Si aprirà una pagina con opzioni di ricerca già definite: browse, search, advanced search.

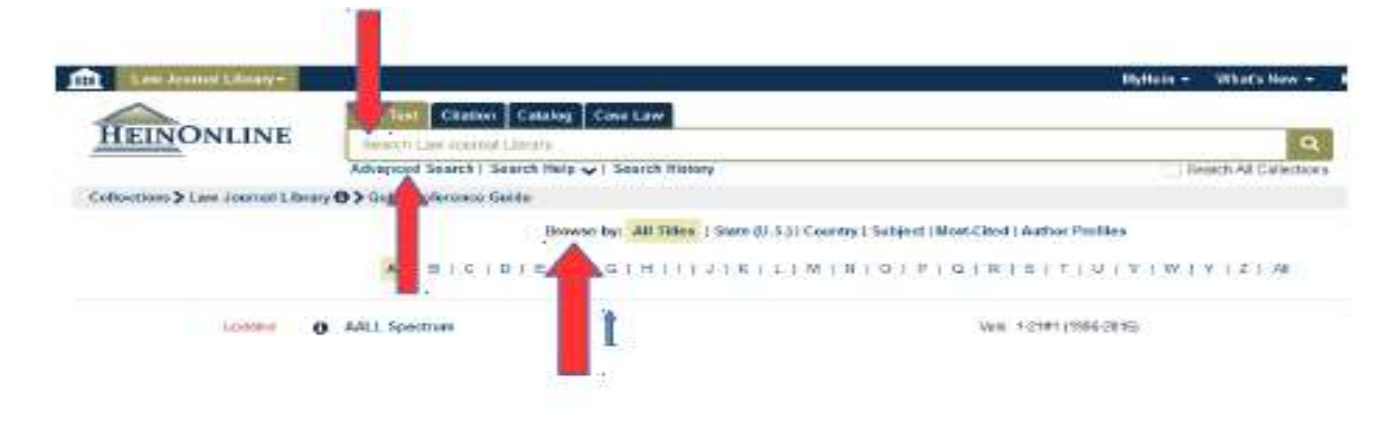

A seconda del tipo di ricerca, si utilizza la ricerca base o, qualora si disponga di riferimenti precisi quali cognome dell'autore e parole del titolo dell'articolo, di può selezionare l'Advanced search.

> Contenuti a cura di Danila Oliviero Aggiornato il 07/07/2022